## **Use "Image Editor" program in Linux (wine).**

## **Note**:

 **Habi** "Image Editor" program can work in linux using wine. Like the open/detect/close of IDE devices functionality don't work, you have to use other functionality. **Habi** "Image Editor" program can work with "raw" images.

## **Make a "raw" image from your IDE device**.

 - Insert your IDE device in your PC and make **dmesg** command. In this example, **dmesg**  show that a 32MB card is **/dev/sdd**.

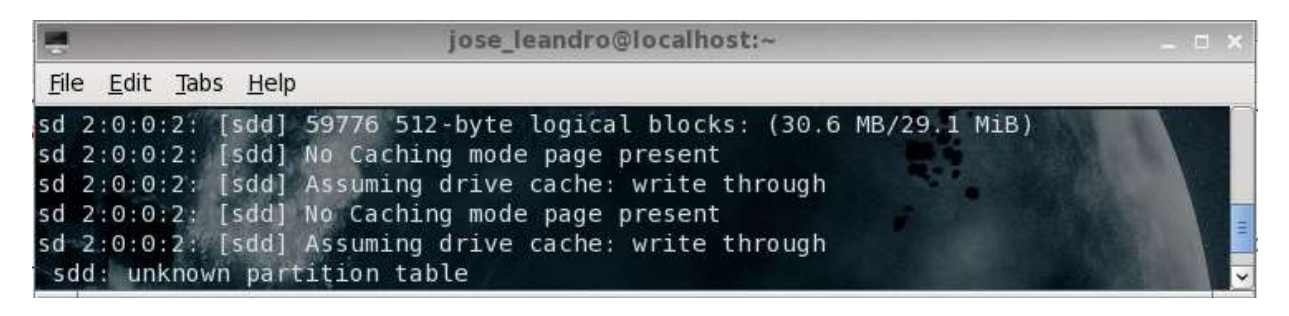

 - Make a "raw" image using **dd** command. In many cases, you first need to make **su** or **sudo** command to have administrative privileges.

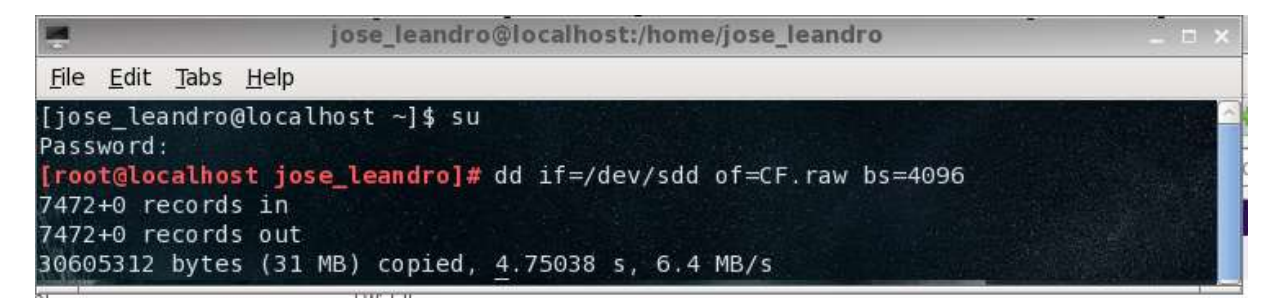

**Open "raw" image with "Image Editor" program**.

- Run **Habi** "Image Editor" program using wine.

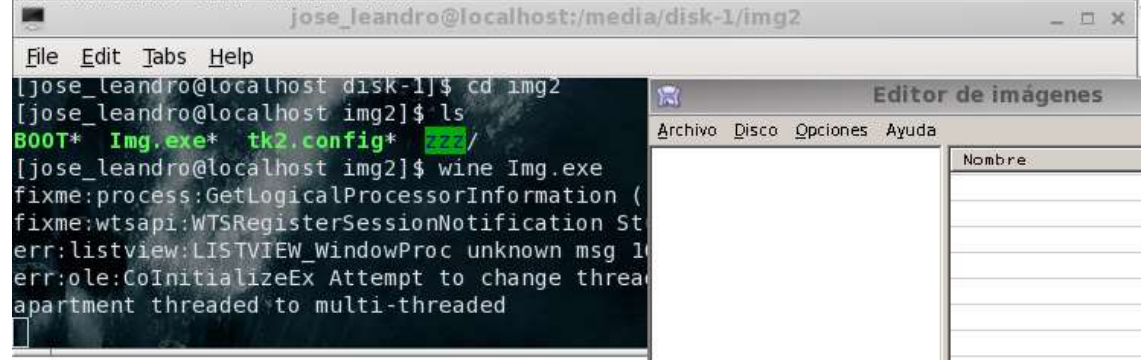

 - Select "File" > "Open image" menu and look for the "raw" image you have been created. Select it and click in "open".

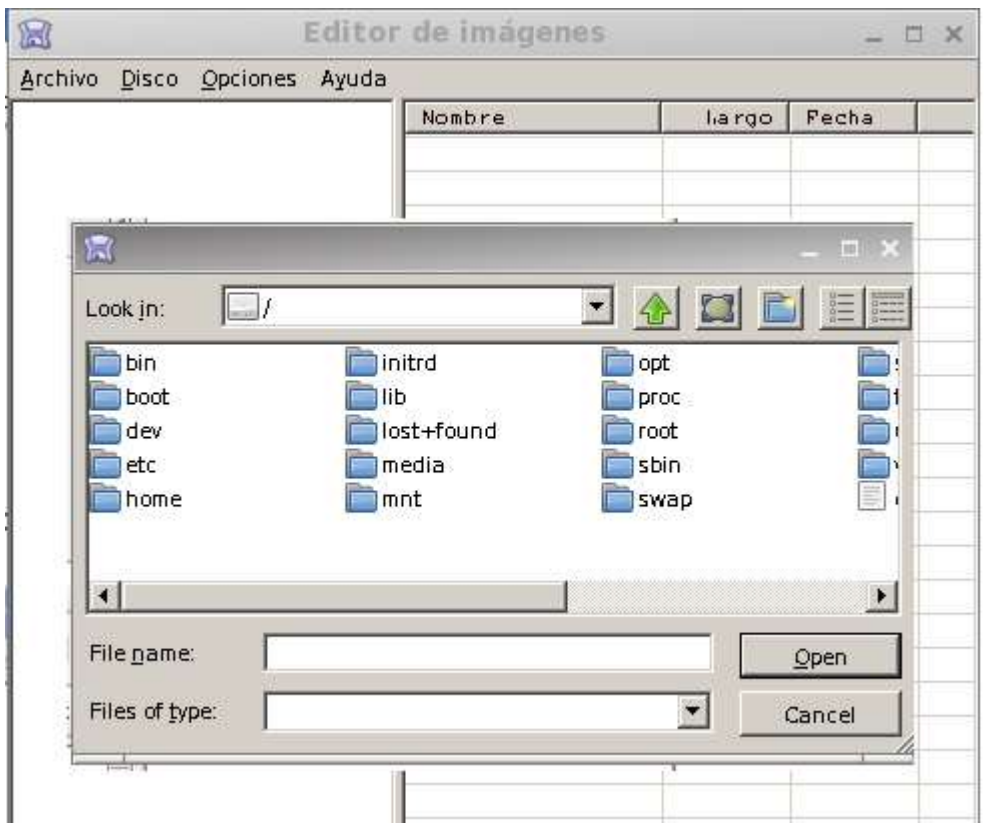

 - The program will detect that "raw" image has QubIDE format. Click in "Ok" and the program will show the contents of the "raw" image.

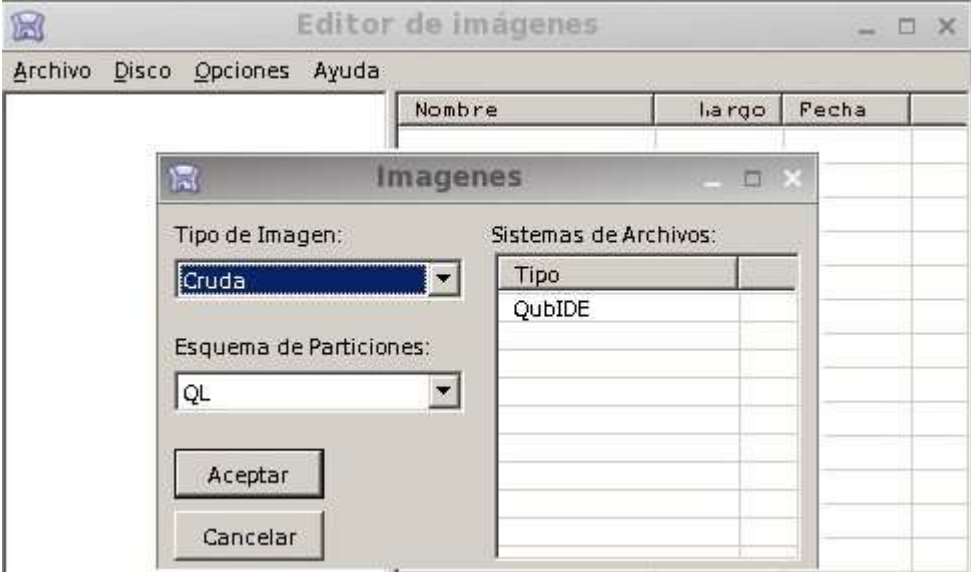

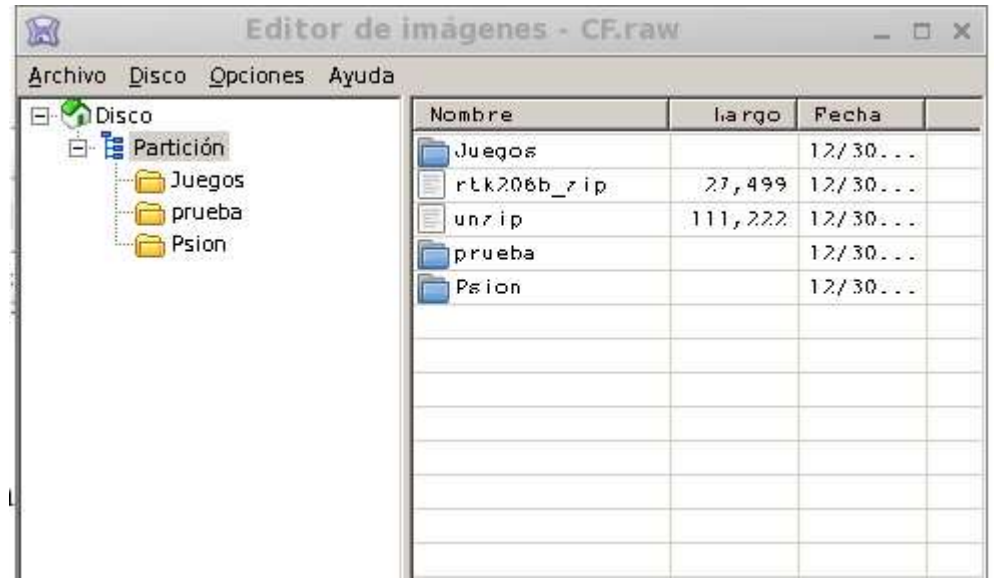

- The process of use [zip](http://hardware.speccy.org/temp/qubide2-i.html) or [img](http://hardware.speccy.org/temp/qubide3-i.html) files and [Handle files f](http://hardware.speccy.org/temp/qubide4-i.html)or sinclair QL using "Image Editor" program is similar to windows PC.

## **Save "raw" image to your IDE device**.

 - Once you have finished, close "Image Editor" program. Take the "raw" image and use **dd** command to save the "raw" image to your IDE device.

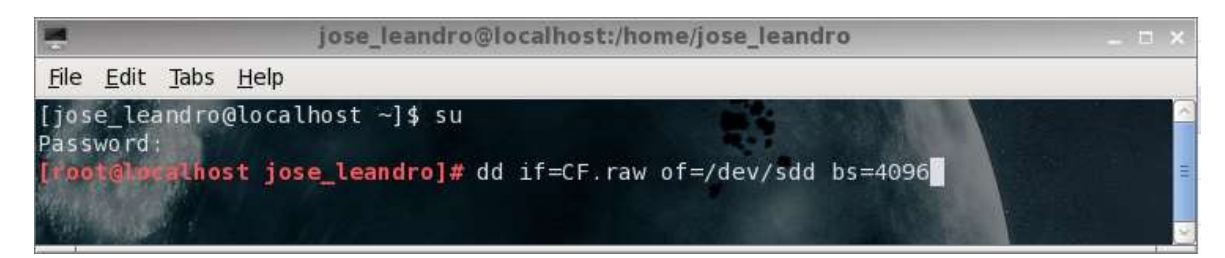

2015 Javier Herrera & José Leandro Novellón